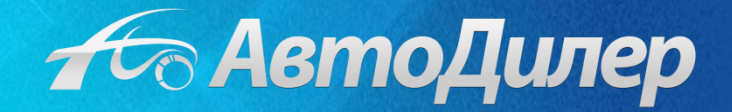

## Загрузка нормативов в систему «АвтоДилер»

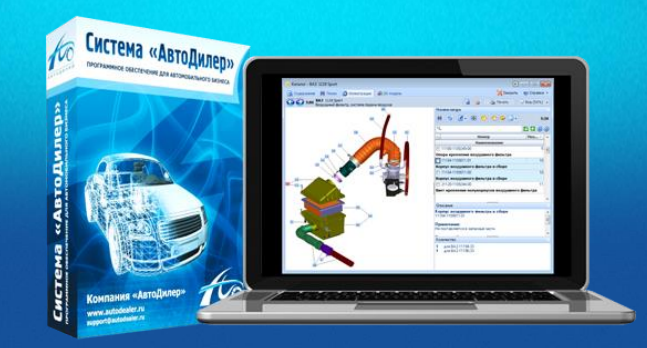

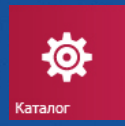

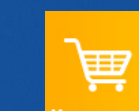

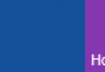

'

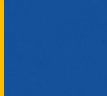

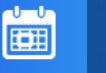

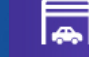

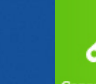

 $\blacktriangleright$ 

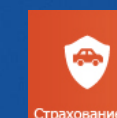

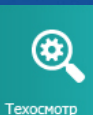

Чтобы установить нормативы в модуль «Нормы» системы «АвтоДилер», Вам нужно:

- зайти в программу «АвтоДилер» на сервере, то есть на компьютере с USB-ключом защиты
- выбрать монопольный режим работы

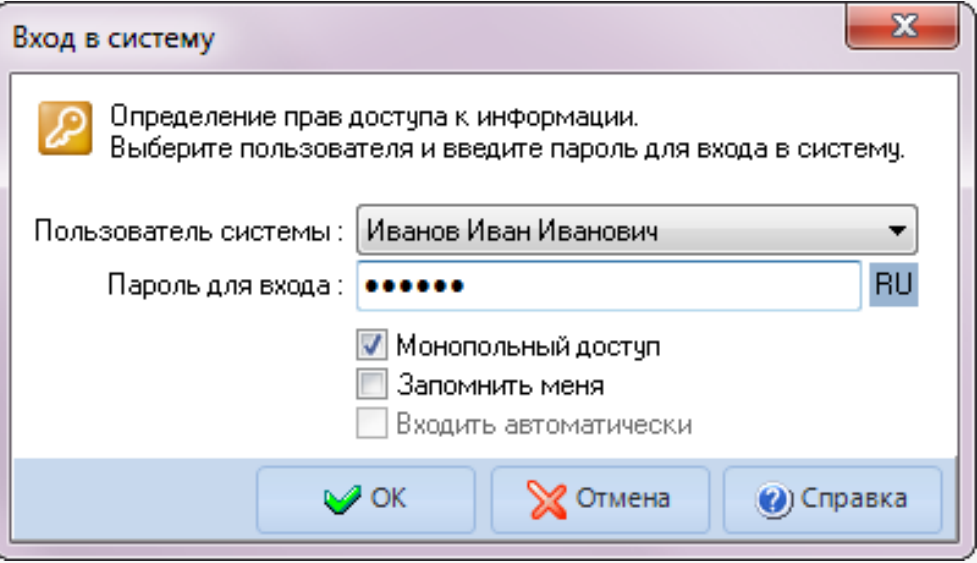

Внимание! Другие компьютеры должны на время прекратить работу с программой.

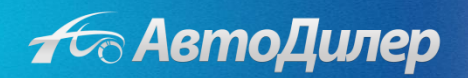

Затем перейдите во вкладку «Нормы» -> «Управление БД (базой данных)» -> «Поиск обновлений». При помощи фильтра отберите нормы нужных Вам марок и моделей. Вам будут предложены для загрузки именно те нормы, которые на данный момент отсутствуют в Вашей программе .

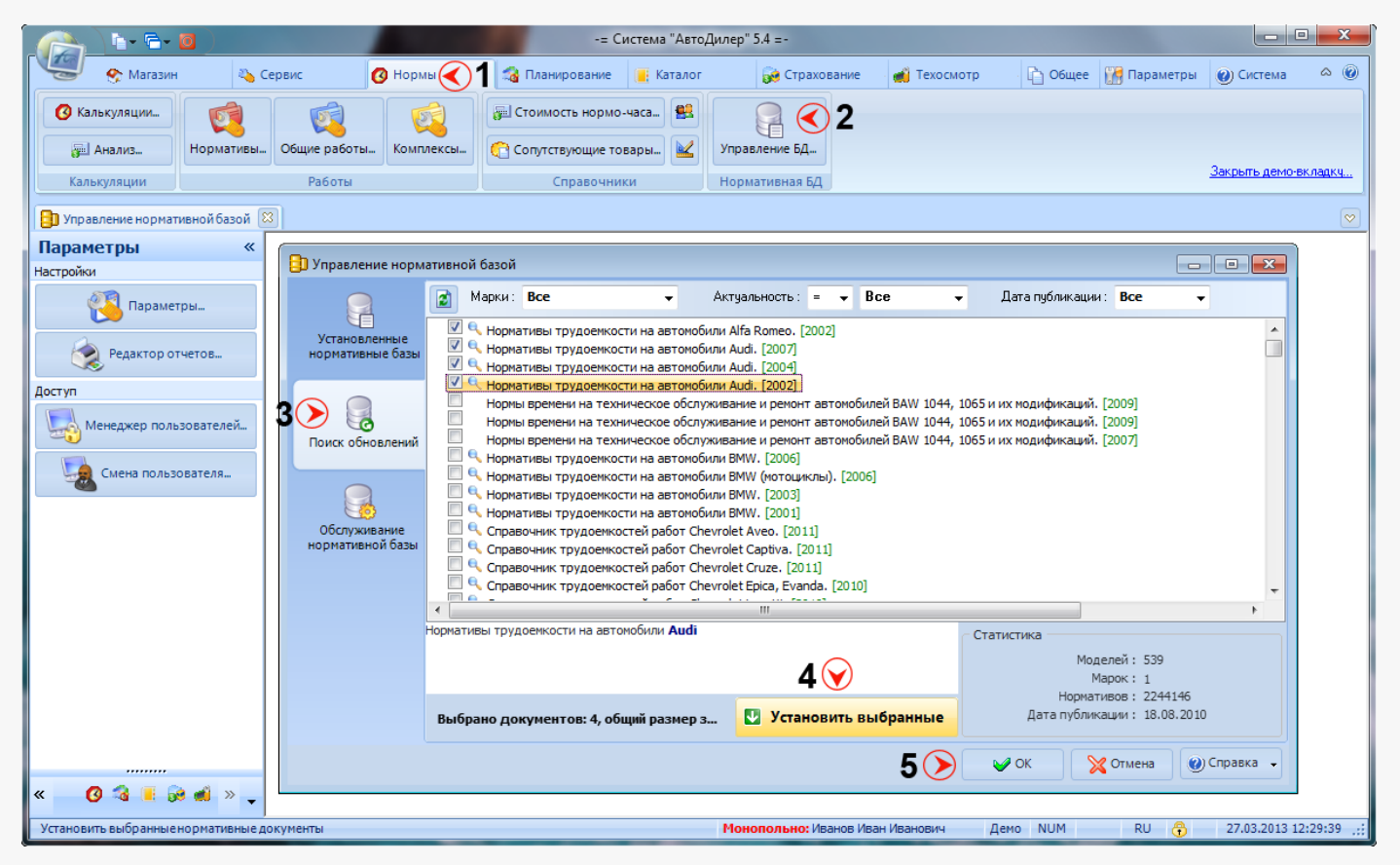

После того, как Вы выбрали нужные нормы, отметьте их галочками, и нажмите кнопку «Установить выбранные» в правой нижней части экрана. После установки загруженные нормативы будут отмечены синим цветом.

Внимание! После того, как установка выбранных нормативов закончится, не забудьте нажать кнопку «ОК» ( в правой нижней части экрана) для сохранения изменений в базе.

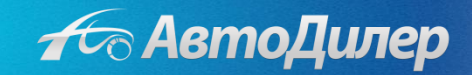

Добавление новых норм времени в базу происходит примерно раз в год. При подключении компьютера к интернету, программа будет Вас предупреждать о наличии обновлений. Вы также можете отслеживать появление норм времени самостоятельно на нашем сайте - http://www.autodealer.ru/soft/rtimes

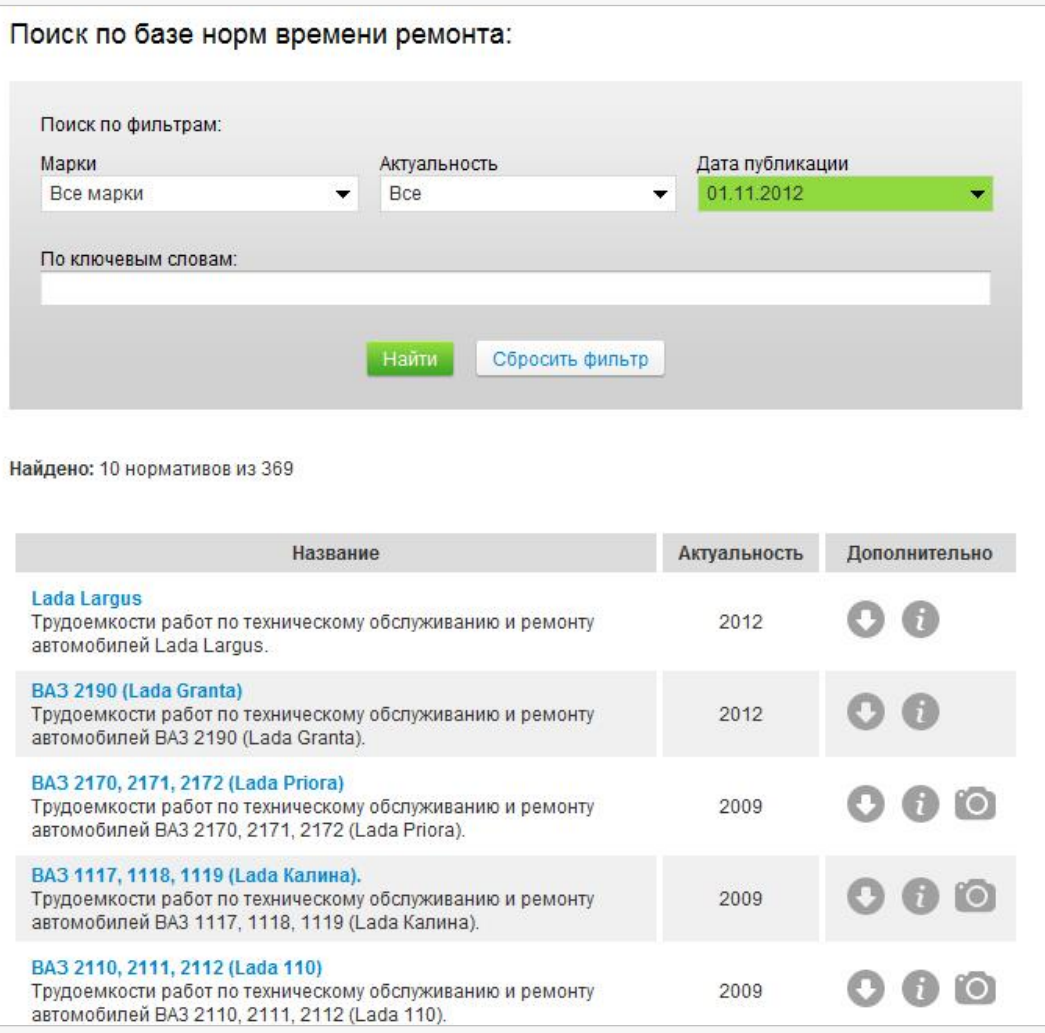

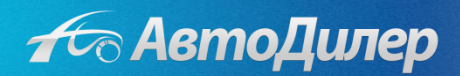

Надеемся, эта информация была полезна для Вас. Если у Вас возникли вопросы или предложения, Вы можете обратиться к нам по указанным ниже контактам:

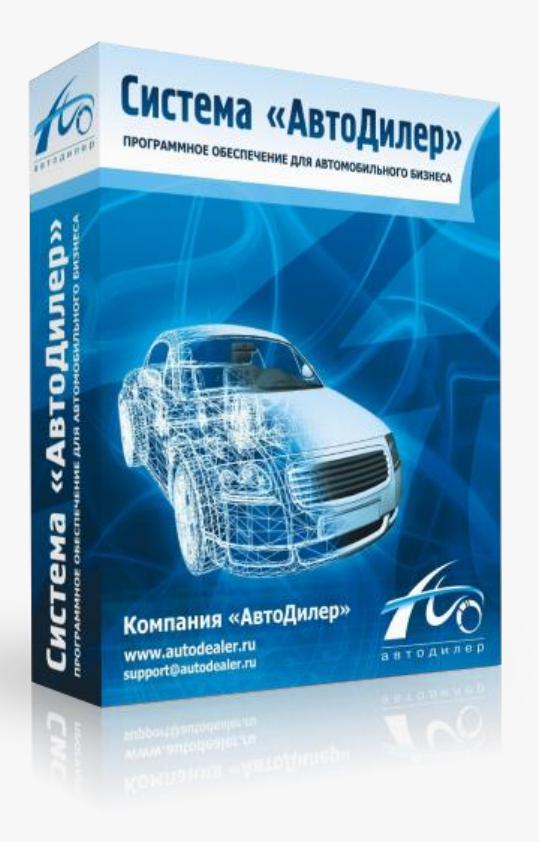

## **Компания «АвтоДилер»**

[www.autodealer.ru](http://www.autodealer.ru/)

## **Служба технической поддержки:**

[support@autodealer.ru](mailto:support@autodealer.ru)

## **Отделы продаж:**

(343) 237-23-19 Екатеринбург (495) 988-26-07 Москва (812) 716-48-88 Санкт-Петербург

[sales@autodealer.ru](mailto:sales@autodealer.ru)

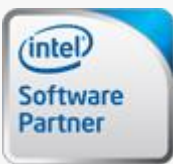

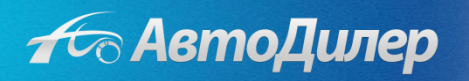